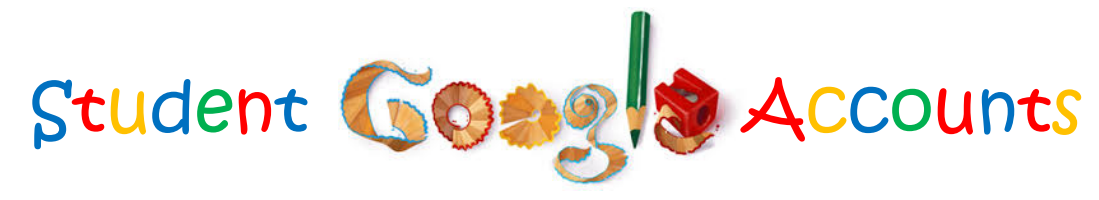

#### **Account Activation**

A student's Google Account within the DVUSD Google Domain will be activated once the following steps have been completed.

- 1. Internet Agreement has been returned and signed by parent/guardian approving access to the internet from the DVUSD network
- 2. COPPA Agreement (students in grades K-8) has been returned and signed by parent/guardian providing consent
- 3. Registrar has marked "Y" for Internet on the Other Information page in Power Schools
- 4. The student's account will be active the day after the registrar has marked the student's Power School page

## **Account Access**

Students can access their DVUSD Google Accounts by going to Google and logging in with their gmail and student ID.

- 1. Go to Google [\(https://myaccount.google.com\)](https://myaccount.google.com/) or use the shortcut on the DVUSD Start Page [\(http://start.dvusd.org\)](http://start.dvusd.org/)
- 2. Click Sign In
- 3. Students will enter their DVUSD Google Gmail (first letter of first name, first letter of middle name, first 3 letters of last name, last 3 numbers of student ID number, @learner.dvusd.org) SAMPLE: **I**van **M**ark **Sma**rte ID Number 123**456** Email would be: **imsma456**[@learner.dvusd.org](mailto:imsma456@learner.dvusd.org)
- 4. Students will enter their student ID as their password

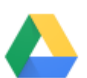

**Account Storage** (Drive)

**Drive** 

Students are encouraged to use there Google Drive storage in place of the district server storage. Students have unlimited storage space in their Google drive.

- 1. Students can click on the Apps Icon (looks like a grid or waffle)  $\Box$ in the upper right corner.
- 2. Click on the Drive icon (looks like a triangle)
- 3. My Drive has the items created by the student.
- 4. If a student clicks on "Shared With Me" in the left menu bar, they will see items shared with them by others.

# **Account Email** (Gmail)

Gmail

Students will have a gmail (email) account. Students in 8<sup>th</sup> grade and lower will only be able to send and receive email from those within the DVUSD Google domain.

*NOTE: Teachers/Staff do not have Gmail with their DVUSD Google Domain accounts. They will continue to use Groupwise.*

Training for Gmail: [http://learn.googleapps.com/products/gmail/#/list](http://learn.googleapps.com/products/gmail/%23/list)

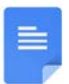

#### **Google Docs**

Students can create, share, and store documents with Google Docs. When a document is shared, students can work together on the same document.

Training for Google Docs: [http://learn.googleapps.com/products/docs/get](http://learn.googleapps.com/products/docs/get-started/)[started/](http://learn.googleapps.com/products/docs/get-started/)

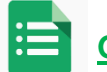

# **Google Sheets**

Students can create, share, and store spreadsheet documents with Google Sheets.

Training for Google Sheets: <http://learn.googleapps.com/products/sheets/get-started/>

## **Google Slides**

Students can create, share, and store slide presentations (like PowerPoint) with Google Slides.

Training for Google Slides: <http://learn.googleapps.com/products/slides/get-started/>

More Training Resources can be found at: <http://learn.googleapps.com/>

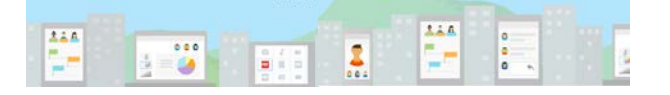